# How to get to Student Forms in Owlnet

- 1. Log into Quicklaunch
- 2. Click on the Owl icon that says Student Forms, shown below.

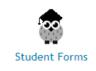

3. Then click on the Form that you are needing showing below.

# Student Forms Portal

#### Welcome!

This new portal allows you to submit forms electronically for review/approval.

## **Registrar Forms**

#### **General Forms**

- Application for Graduation
- Authorization for Registration Overload
- Independent Study
- Internship Form
- Request to Enroll in more than one online course per term
- <u>Schedule Change Form</u>
- <u>Resolution for Time Conflict for Overlapping Class Times</u>
- Authorization for Tutorial Course
- <u>Request to Participate in Commencement Short Credit Hours</u>
- <u>Request to Change Advisor</u>
- Late Registration Form
- MBA in 5 Intent Form
- <u>Request be to be continuously enrolled for EDU 781 and EDU 790</u>

#### **Student Life Forms**

#### <u>General Forms</u>

- <u>Student Concern Form</u>
- <u>Residential Status Change Request Form</u>
- <u>Request Student ID Card</u>
- <u>Future Plans Survey</u>
- <u>Request to add information to Today's Rumors</u>

#### **Student Organization Forms**

- Eundraiser Proposal
- <u>Request for Security Officer BYOB Event</u>
- <u>Student Organization Update Form</u>

### **Student Disability Services Forms**

<u>Request for Reasonable Accommodations</u>